# 

#### **Como usar?**

obugio.org.br

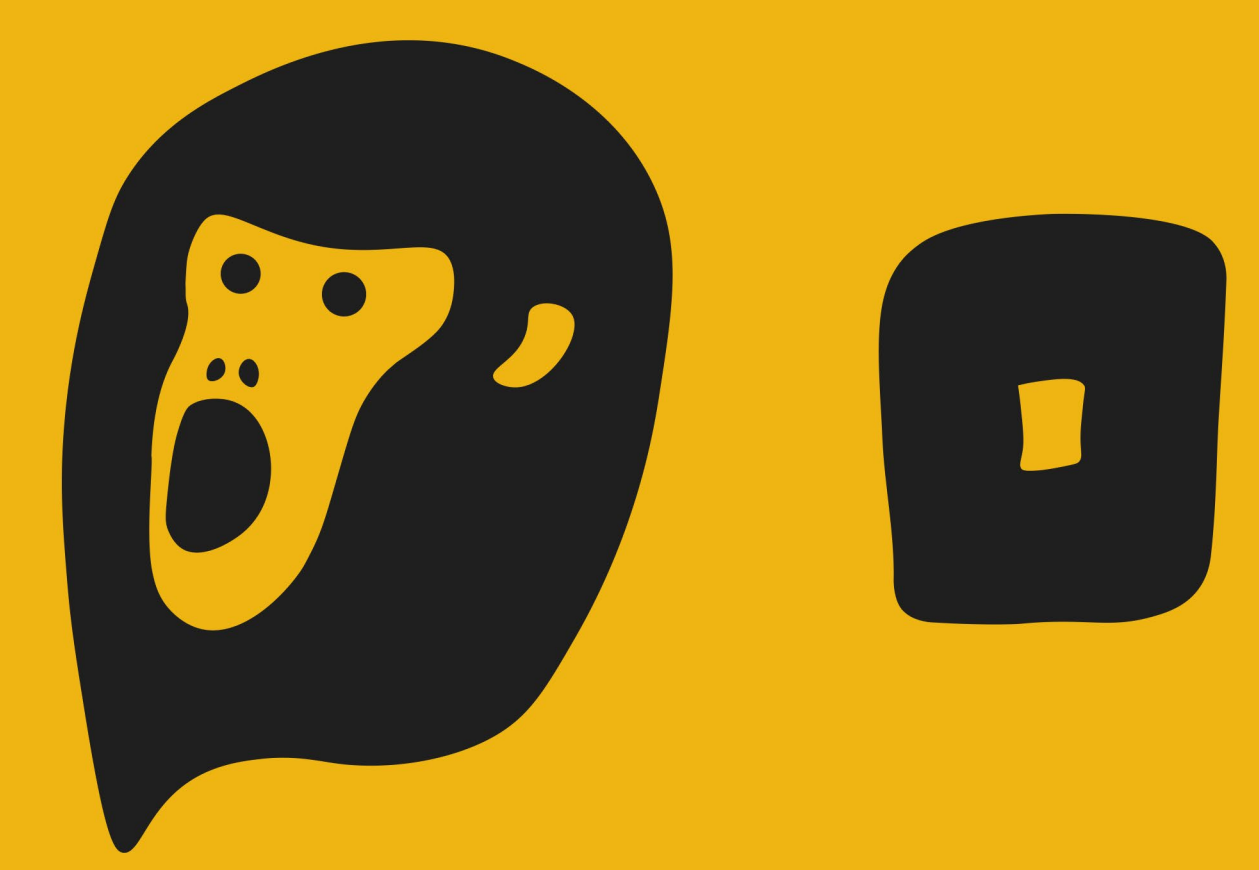

uebre a indiferenc

O poder de mudança está na coragem das pessoas que se importam, que usam sua voz e sua força pessoal para realizar algo positivo, mesmo que pequeno, para o bem do planeta e de todos, ou que tem a sensibilidade de corrigir injustiças que afetam os mais fracos. Por isso, parabéns pelo interesse em fazer parte do Bugio. Você entrará para uma comunidade de transformadores.

Para que você consiga defender a causa em que acredita, criamos um passo-a-passo de como criar uma campanha vitoriosa na nossa plataforma. Ela oferece algumas ferramentas para que sua mensagem seja clara e alcance o maior número de pessoas.

Vamos em frente!

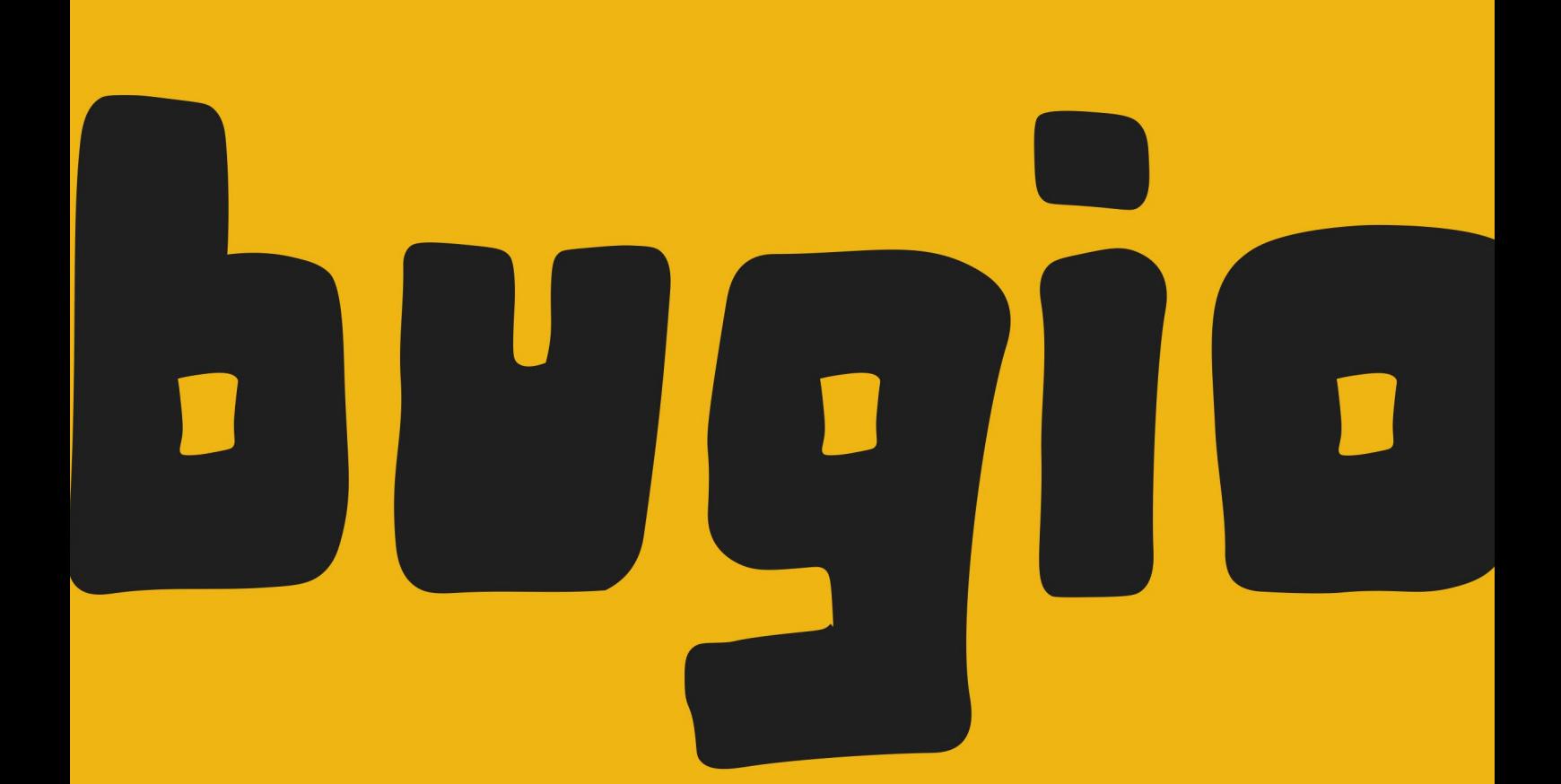

# magri

- 4 Como criar uma campanha?
- 5 Como dar nome para minha campanha?
- 6 Como escolher o alvo para minha campanha?
- 7 O que escrever na descrição?
- 9 Como escolher uma categoria para a campanha?
- 10 Como escolher uma boa imagem?
- 11 Como divulgar minha campanha?
- 12 Como coletar as assinaturas nas ruas?
- 14 Como realizar a entrega das assinaturas?
- 16 Como entrar em contato com os apoiadores da minha campanha?
- 18 Como atualizar os apoiadores sobre o andamento da campanha?
- 19 Como trocar a URL (endereço) da página de minha campanha?
- 20 Como colocar mais administradores em minha campanha?
- 21 Como incorporar minha campanha em meu site/blog?
- 22 Posso esconder minha campanha enquanto estiver montando ela?
- 23 Onde posso encontrar outros materiais ou pessoas para me ajudar?

### Como criar uma campanha?

É super fácil: comece clicando em "Iniciar Campanha", como na imagem abaixo:

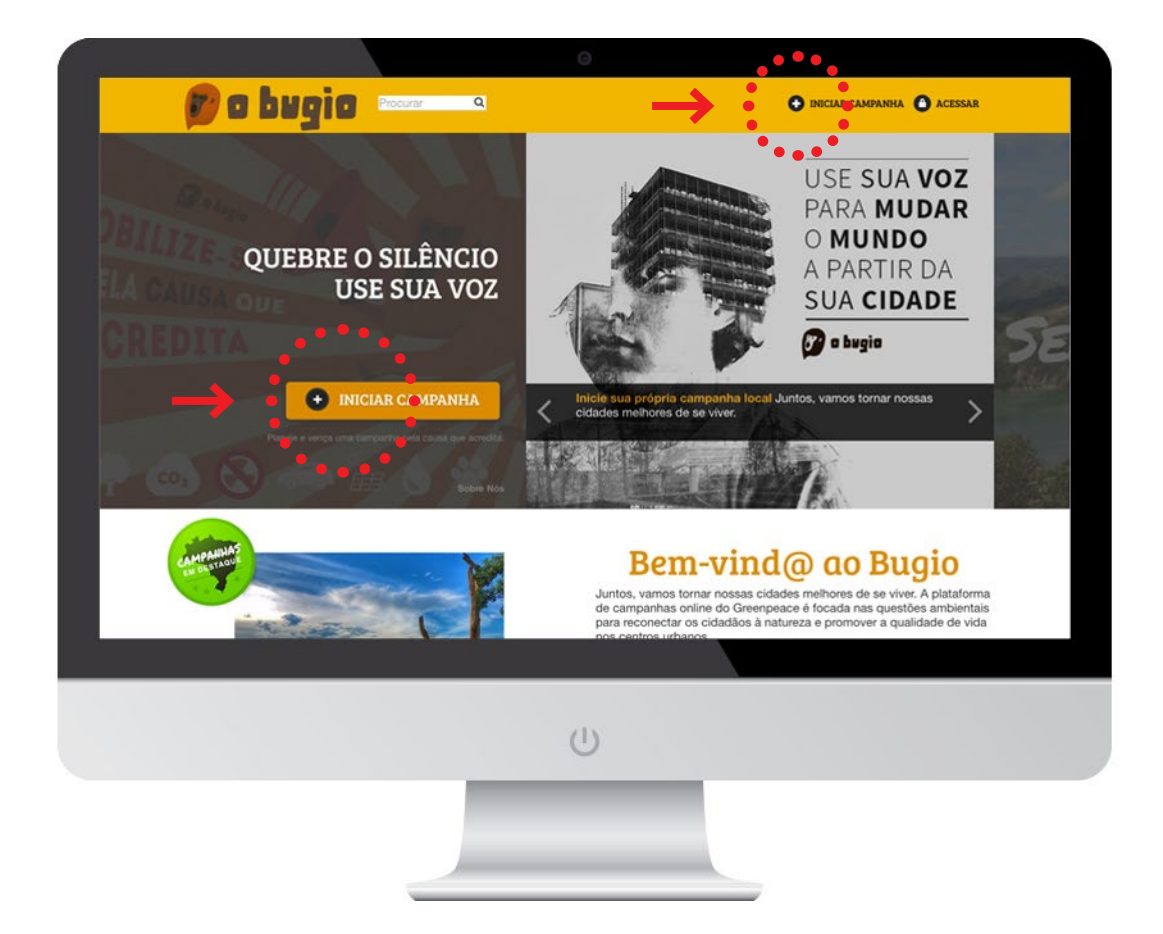

Você não precisa ser um especialista para lançar a campanha, só precisa estar disposto a fazê-la ganhar força e, claro, aprender coisas novas ao longo do caminho. Por isso, o mais importante é fazer a bola rolar. Mesmo ativistas experientes mudam de rumo no desenvolver da campanha e você pode sempre contar com a nossa ajuda!

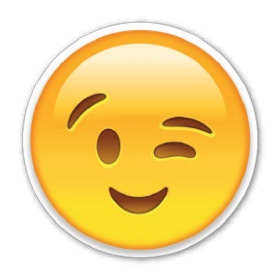

# Como dar o nome para minha campanha?

No campo: "Título da petição" você dá o nome de sua campanha:

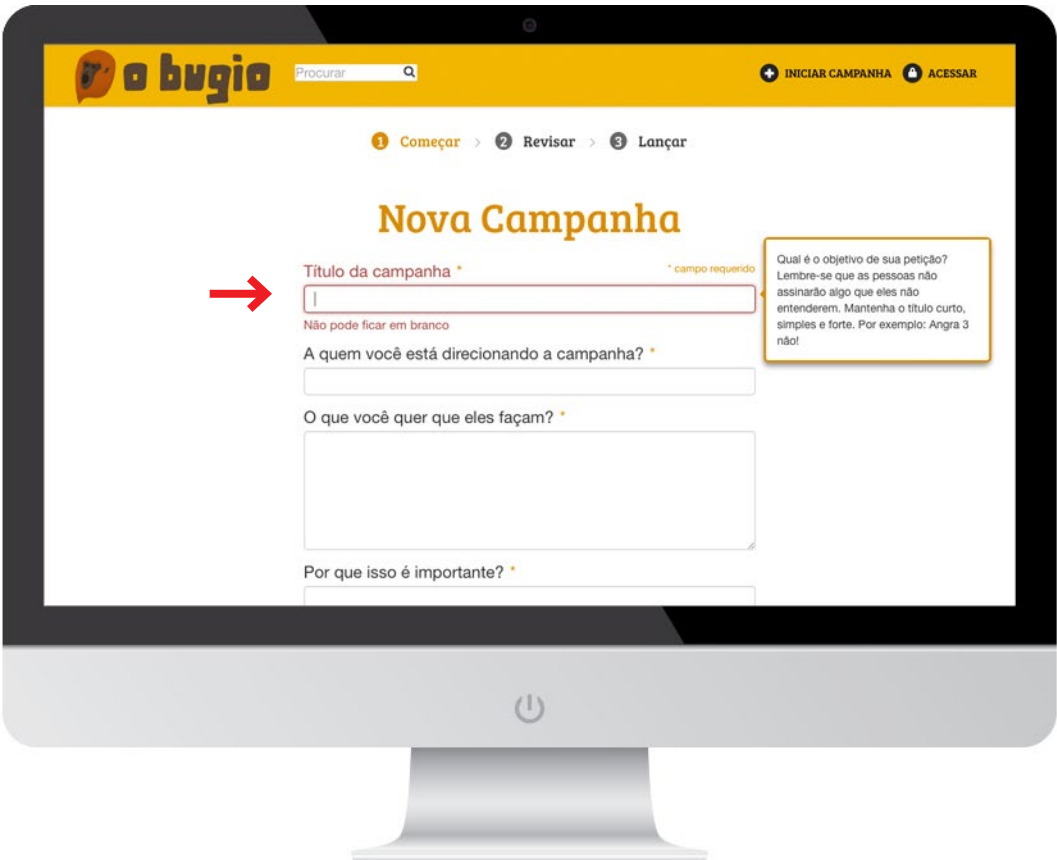

Ele será a primeira coisa que as pessoas vão ver e criar a primeira impressão. Pense em algo curto, objetivo e que deixe claro o motivo da campanha. As pessoas vão aderir mais facilmente se elas entenderem logo do que se trata.

#### Exemplos:

- Não queremos uma usina nuclear em Coralina!
- Prefeito José, queremos castração de animais grátis em Bambuluá.
- Precisamos de ciclovias seguras em Verdenópolis.
- Solândia quer ICMS zero para comprar painéis solares!
- BurgerStore, cadê a opção vegana?!
- Sub-prefeito João, queremos a praça Fernandes limpa!
- Não aguentamos mais buracos na rua Verde!

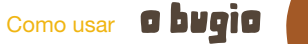

## Como escolher o alvo para minha campanha?

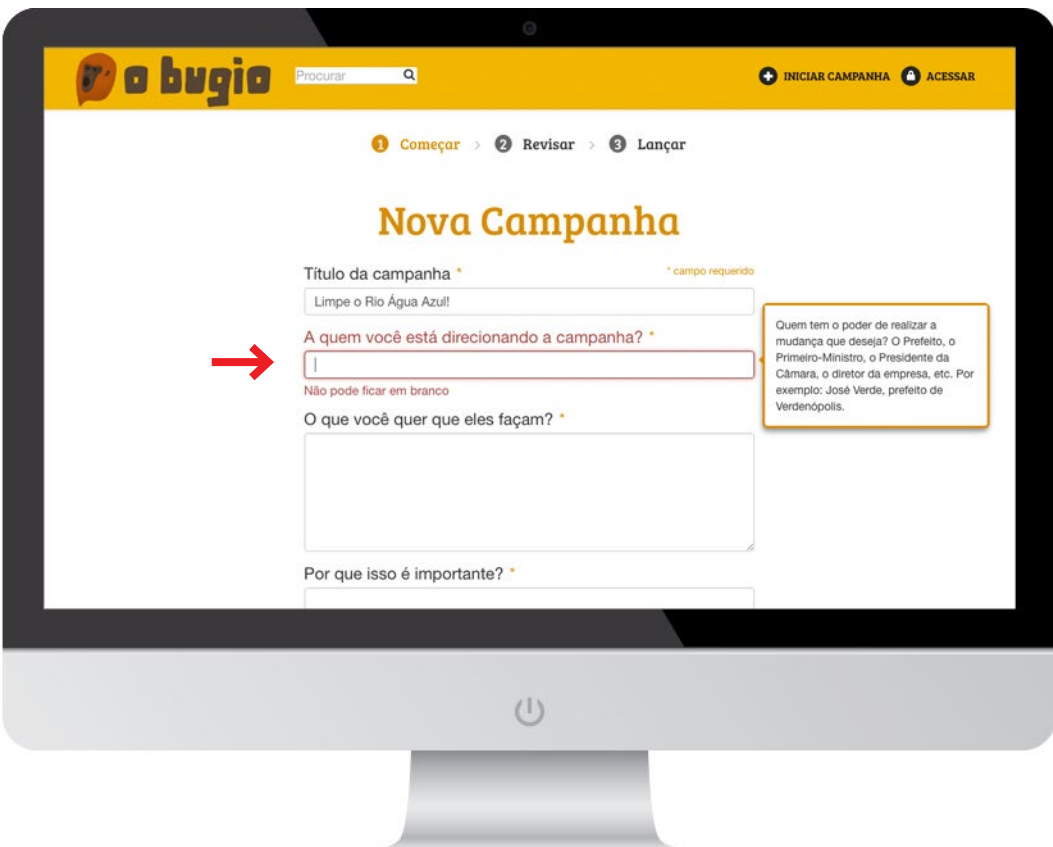

Pense em quem tem o poder ou as condições de resolver o problema que sua campanha está apontando. Pode ser uma pessoa, uma empresa, um órgão público. Quanto mais específico, melhor. Nem sempre conhecemos a pessoa responsável pelo nome, então colocar o seu cargo pode ajudar. Lembre-se de pesquisar bem, para não direcionar o problema para a pessoa errada.

Assim que tiver esse nome, preencha no campo "A quem você está direcionando a petição".

#### Exemplos:

- José Almeida, prefeito de Verdenópolis
- Sr. Souza, CEO do BurgerPlace

# O que escrever na descrição?

Precisamos contar de forma clara o que é a sua campanha para angariar apoio. Por isso, a descrição é importante e dividida em duas partes:

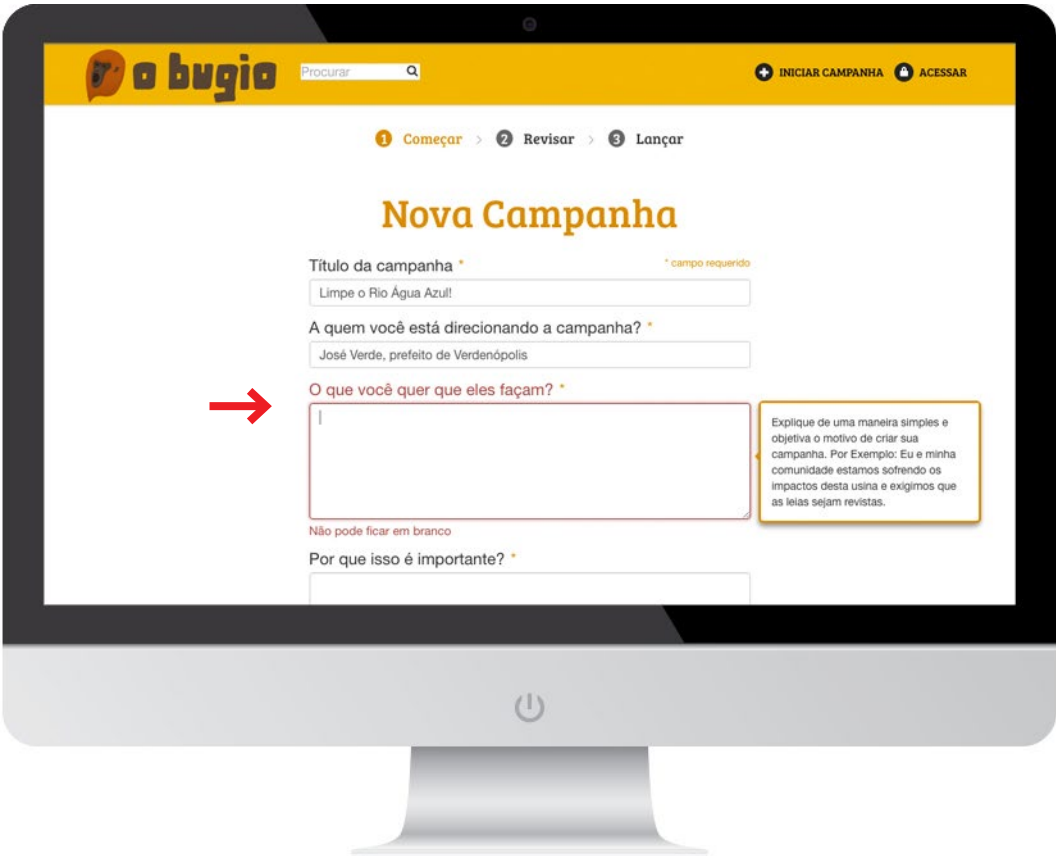

No primeiro campo, "O que você quer que eles façam?", conte a situação que está enfrentando e o que você quer que o seu alvo faça para resolver o problema ou promover a mudança. Pense nisso para te ajudar: se o alvo fizer isso, então o resultado será esse.

Depois disso, avance para a parte: "Por que isso é importante?"

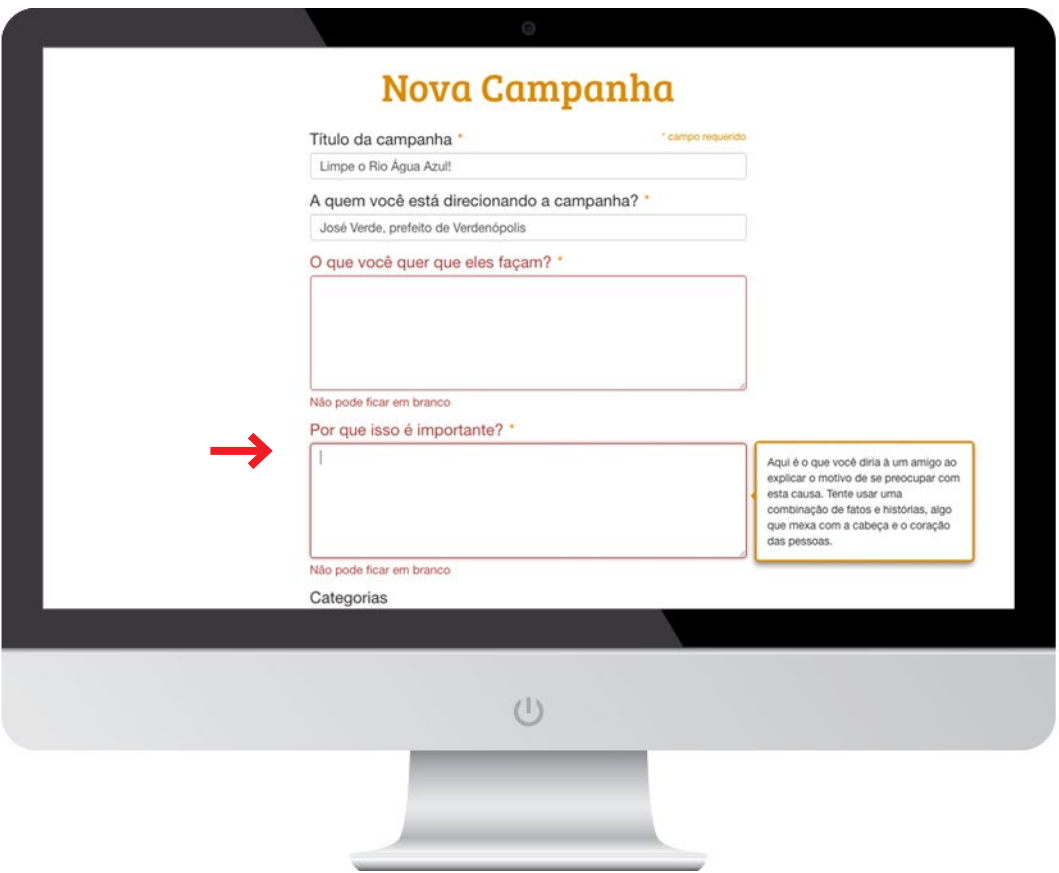

No segundo campo, "Por que isso é importante?", explique um pouco mais o motivo de você estar realizando a campanha e a importância dela. Quanto mais você personificar sua causa, melhor será para o seu alvo entender e mais fácil será ganhar o apoio de outras pessoas. Conte como esse problema afeta sua vida e/ou sua comunidade e como a resolução dele poderá tornar as coisas melhores.

Leia aqui sobre [contação de estória \(Storytelling\)](https://greenpeace.app.box.com/s/vs5ddxhp623r00c8e1il9771sccicihq).

# Como escolher uma categoria para a campanha?

Muitas pessoas se sensibilizam por causas específicas e, para facilitar que a sua campanha seja encontrada facilmente pelos apoiadores, classifique os temas que ela se relaciona. Aqui, você vai perceber que quando falamos de meio ambiente nas cidades, ele se manifesta de várias formas: áreas verdes, água, alimentação, mobilidade, clima etc. É possível marcar mais de uma opção no campo "Categorias".

#### Especifique o local

É possível indicar o local do objetivo da sua campanha – pode ser um endereço específico ou um bairro ou cidade. Isso é importante para atrair mais pessoas que estão na proximidade, além de seus amigos e conhecidos. Além delas estarem mais familiarizadas com a causa ou com o que está acontecendo, serão importantes para aumentar a pressão sobre o seu alvo.

No campo "Onde?", comece a digitar o local, que o sistema tentará reconhecê-lo na lista de endereços do Google Maps.

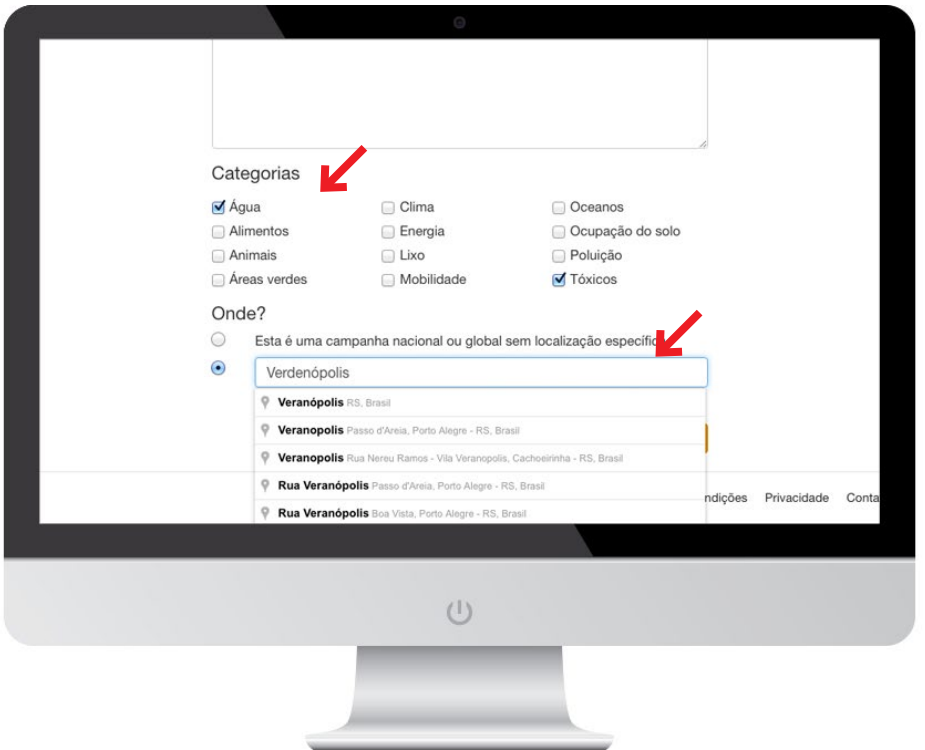

# Como escolher uma boa imagem?

Sua campanha precisa de uma cara, assim ficará mais fácil chamar atenção das pessoas e mostrar para elas que o problema é real. Procure uma imagem que consiga retratar bem o problema ou o local de sua campanha.

Ao escolher essa imagem, clique em "Adicionar uma imagem".

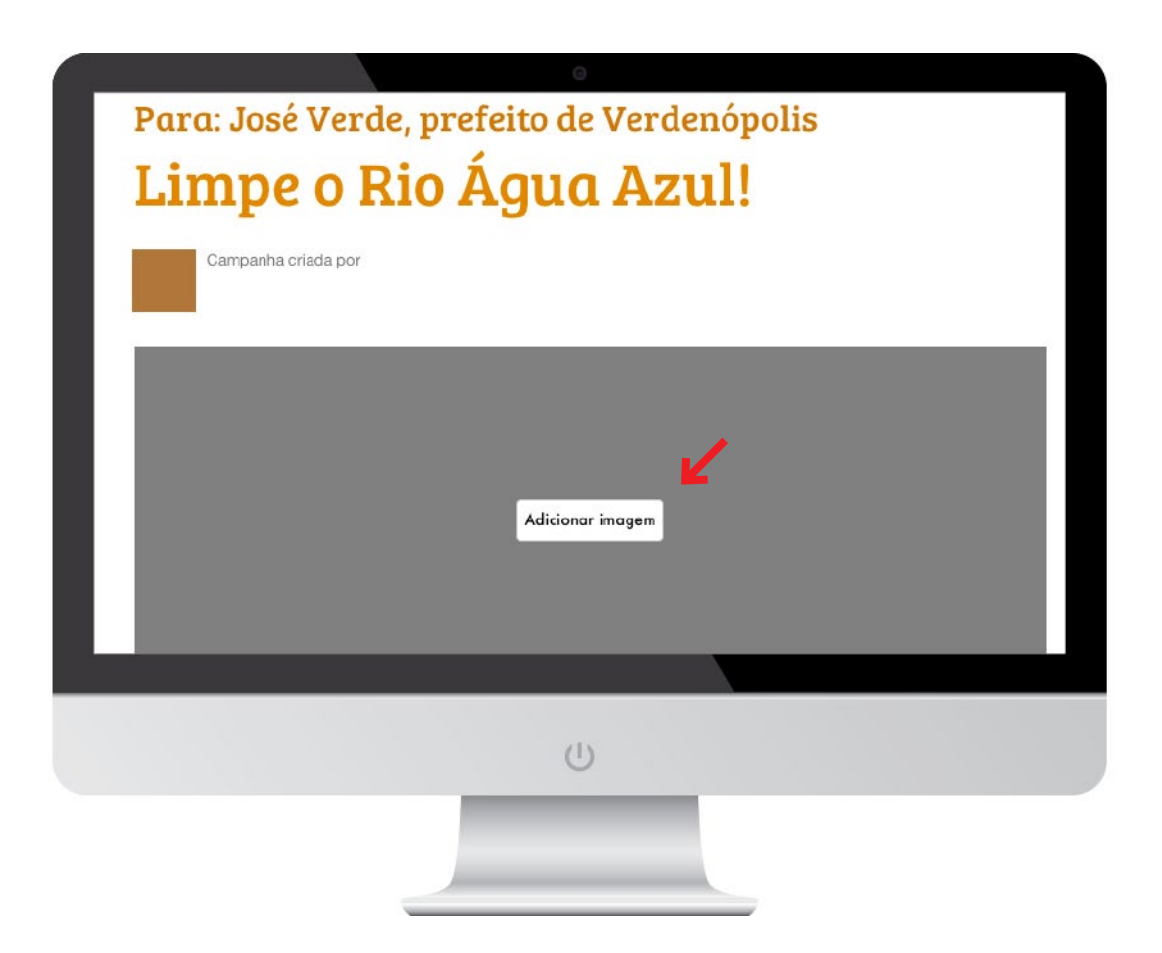

# Como divulgar minha campanha?

Após definir os textos e a imagem, é hora de soltar sua voz e divulgar sua campanha para angariar apoio. Quanto mais visibilidade e manifestações, maior a pressão sobre o seu alvo. Essa divulgação pode ser por Facebook, Twitter ou email.

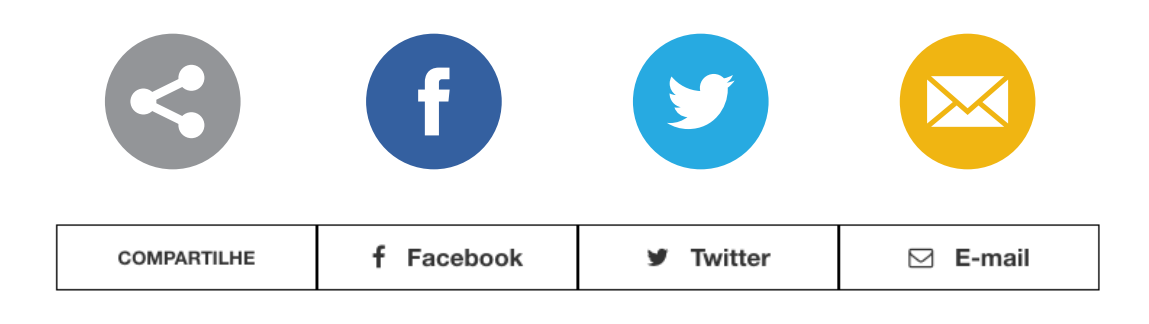

Além de usar suas redes sociais e pedir para seus apoiadores compartilharem, você também pode criar uma página nas redes sociais (como no Facebook, por exemplo), para espalhar sua campanha. [Aqui tem algumas dicas para você criar sua mobilização online](https://greenpeace.app.box.com/s/bt8pdapkm0e9msrdtf2w).

Outra ideia, é você sair às ruas para coletar assinaturas. A plataforma permite que você faça o download de sua campanha para coletar assinaturas físicas com as pessoas que conhece. Para conseguir ainda mais apoiadores a dica é realizar uma atividade nas ruas para chamar atenção. Aqui você encontra algumas *[ideias de atividades](https://greenwire.greenpeace.org/brazil/pt-br/node/48386)* e aqui **[algumas inspirações criativas](http://www.greenpeace.org/brasil/pt/Participe/faca-voce-mesmo/?ref=151208_gw_news&utm_source=referral&utm_medium=greenwire&utm_campaign=faca_voce_mesmo&utm_content=151208_gw_news)**.

Não se esqueça de conversar e explicar sua campanha para [outros grupos da sua região](https://greenwire.greenpeace.org/brazil/pt-br/construindo-relacionamentos-com-grupos-locais), que simpatizam ou apoiam o tema.

## Como coletar as assinaturas nas ruas?

Para fazer o download e coletar assinaturas no papel, você precisa clicar em "Colete assinaturas no papel", no menu ao lado direito, e depois em "Formulário em branco para imprimir":

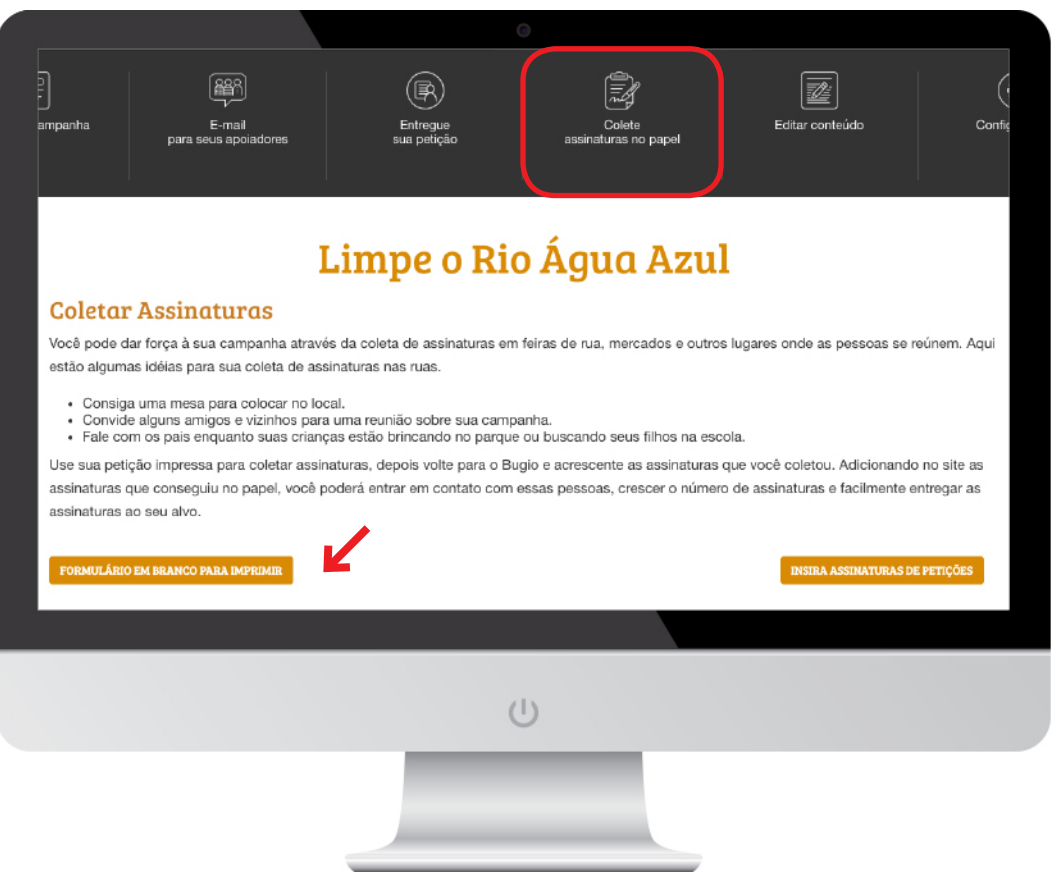

Imprima as folhas e colete assinaturas com as pessoas que conhece e/ou realize uma atividade nas ruas para chamar atenção e conseguir mais apoiadores. Aqui você encontra algumas *[ideias de atividades](https://greenwire.greenpeace.org/brazil/pt-br/node/48386)* e aqui **[algumas inspirações criativas](http://www.greenpeace.org/brasil/pt/Participe/faca-voce-mesmo/?ref=151208_gw_news&utm_source=referral&utm_medium=greenwire&utm_campaign=faca_voce_mesmo&utm_content=151208_gw_news)**.

Não se esqueça de conversar e explicar sua campanha para **outros grupos da** [sua região](https://greenwire.greenpeace.org/brazil/pt-br/construindo-relacionamentos-com-grupos-locais), que simpatizam ou apoiam o tema. Eles podem te ajudar na coleta de apoiadores.

Depois de coletar as assinaturas em papel, lembre-se de colocá-las no Bugio. Assim, você aumenta o número de apoiadores na campanha online, reúne todas as assinaturas em um só lugar e pode entrar em contato com os apoiadores através da plataforma (veja mais abaixo).

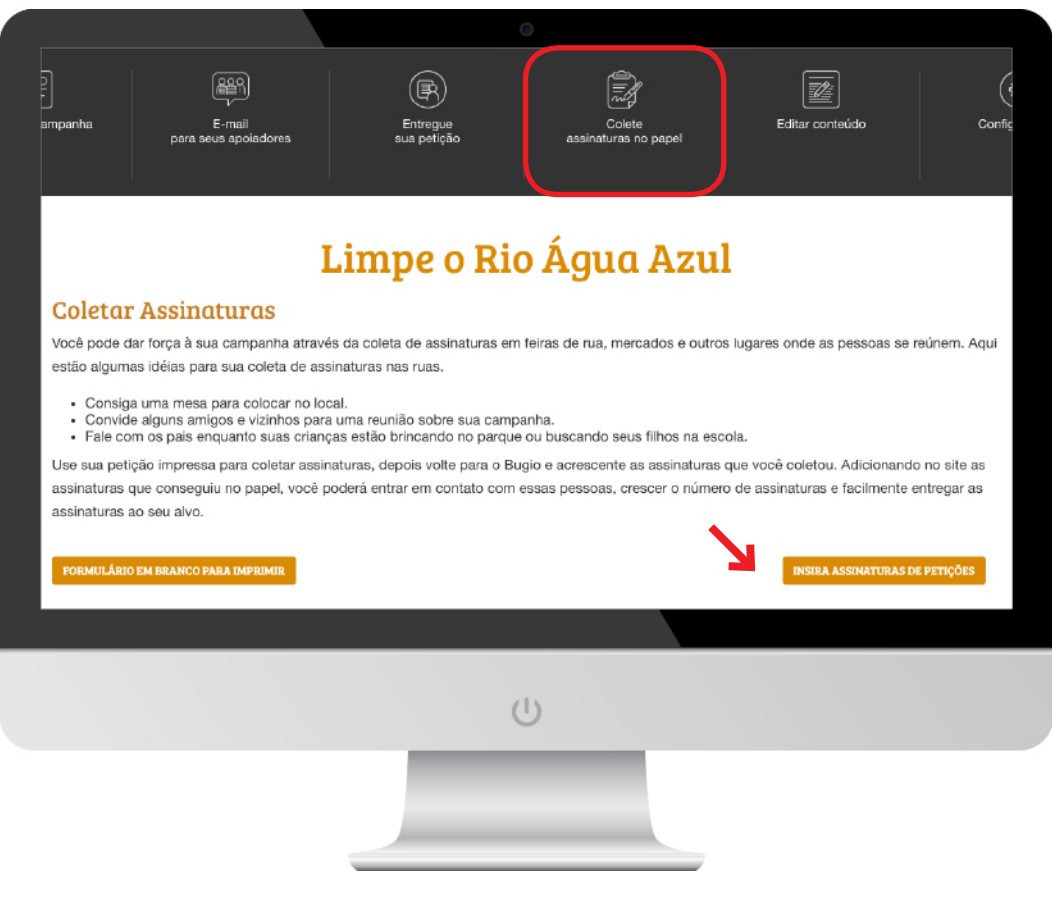

É só clicar em "Insira assinaturas de petições" e acrescentar os nomes que coletou.

## Como realizar a entrega das assinaturas?

O momento de mostrar para o seu alvo que você não está sozinho nessa causa é fundamental. Por isso, a entrega das assinaturas é muito importante. Isso pode ser feito fisicamente ou pela internet.

Você encontra dicas e instruções de como realizar ambos os tipos de entregas entrando em "Entregue sua petição":

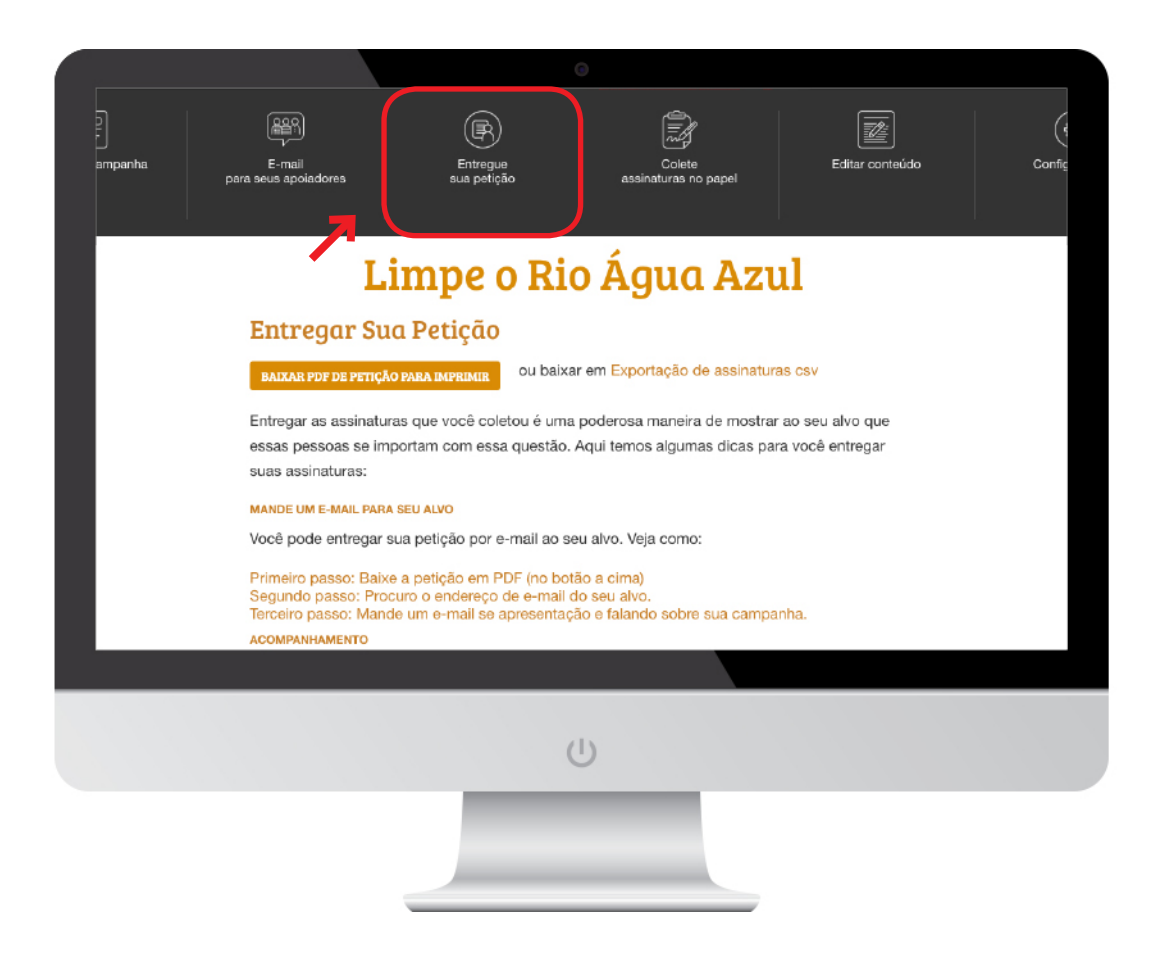

#### | Entrega presencial

Baixe o PDF para imprimir as assinaturas.

Lembre-se que você pode usar sua criatividade e pensar em um jeito de chamar bastante atenção na hora de entregar as assinaturas presencialmente. Novamente, aqui você encontra algumas ideias de [atividades](https://greenwire.greenpeace.org/brazil/pt-br/node/48386) e aqui [algumas inspirações criativas](http://www.greenpeace.org/brasil/pt/Participe/faca-voce-mesmo/?ref=151208_gw_news&utm_source=referral&utm_medium=greenwire&utm_campaign=faca_voce_mesmo&utm_content=151208_gw_news).

Além disso, você também pode entrar em contato com a Equipe de Mobilização do Greenpeace Brasil, pedindo dicas e ideias de realizar uma super entrega das suas assinaturas: obugio.br@greenpeace.org.

#### | Entrega online

Será preciso exportar as assinaturas e anexá-las em um e-mail para o seu alvo. Explique suas motivações para ter iniciado a campanha e mostre que não está sozinho. Você terá mais chances de uma resposta se escrever um e-mail educado e formal.

Para chamar atenção do seu alvo e mostrar que mais pessoas estão esperando uma resposta, você pode informar seus apoiadores que as assinaturas estão sendo entregues e pedir para eles também pressionarem o alvo, através de e-mails e/ou postando nas redes sociais.

Se não receber uma resposta, tente ligar para o seu alvo e reforce o e-mail enviado.

Se continuar não recebendo uma resposta, ative sua rede novamente! Fale com seus apoiadores para fazerem ainda mais pressão, até conseguir uma resposta.

Como usar **0 bugio** 

#### Como entrar em contato com os apoiadores da minha campanha?

Você pode entrar em contato com os seus apoiadores clicando em:

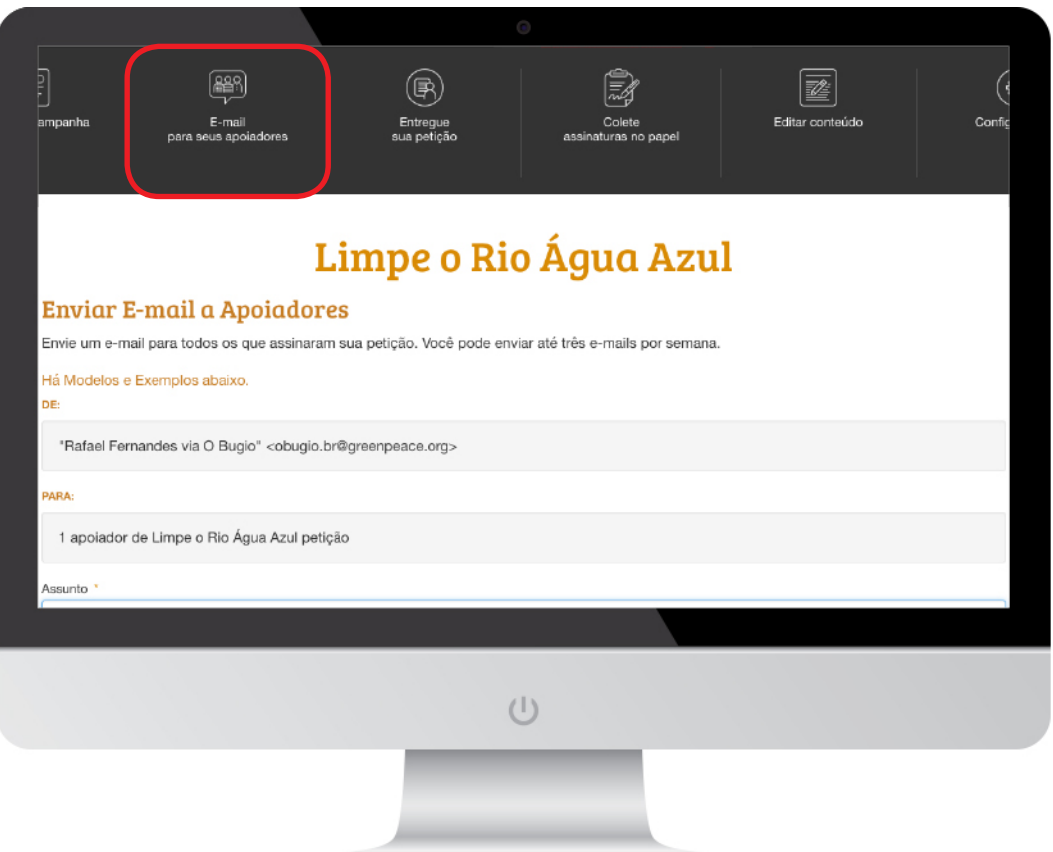

Você só poderá entrar em contato com seus apoiadores através da plataforma. Você terá acesso indireto aos nomes dos apoiadores da sua campanha, dependendo do nível de moderação.

Só entre em contato com eles com o único propósito de compartilhar informações diretamente relacionadas com a campanha (como as atualizações do número de assinaturas coletadas ou ações que serão realizadas). Não recomendamos enviar mais de três mensagens por semana para qualquer indivíduo ou organização. Toda a comunicação deve estar de acordo com os propósitos estabelecidos nos **[Termos e Condições](https://www.obugio.org.br/tos)**.

Nesta mesma página você encontra modelos de e-mails que pode utilizar para diferentes comunicações. Lembre-se de adaptar a mensagem e colocar seu toque pessoal.

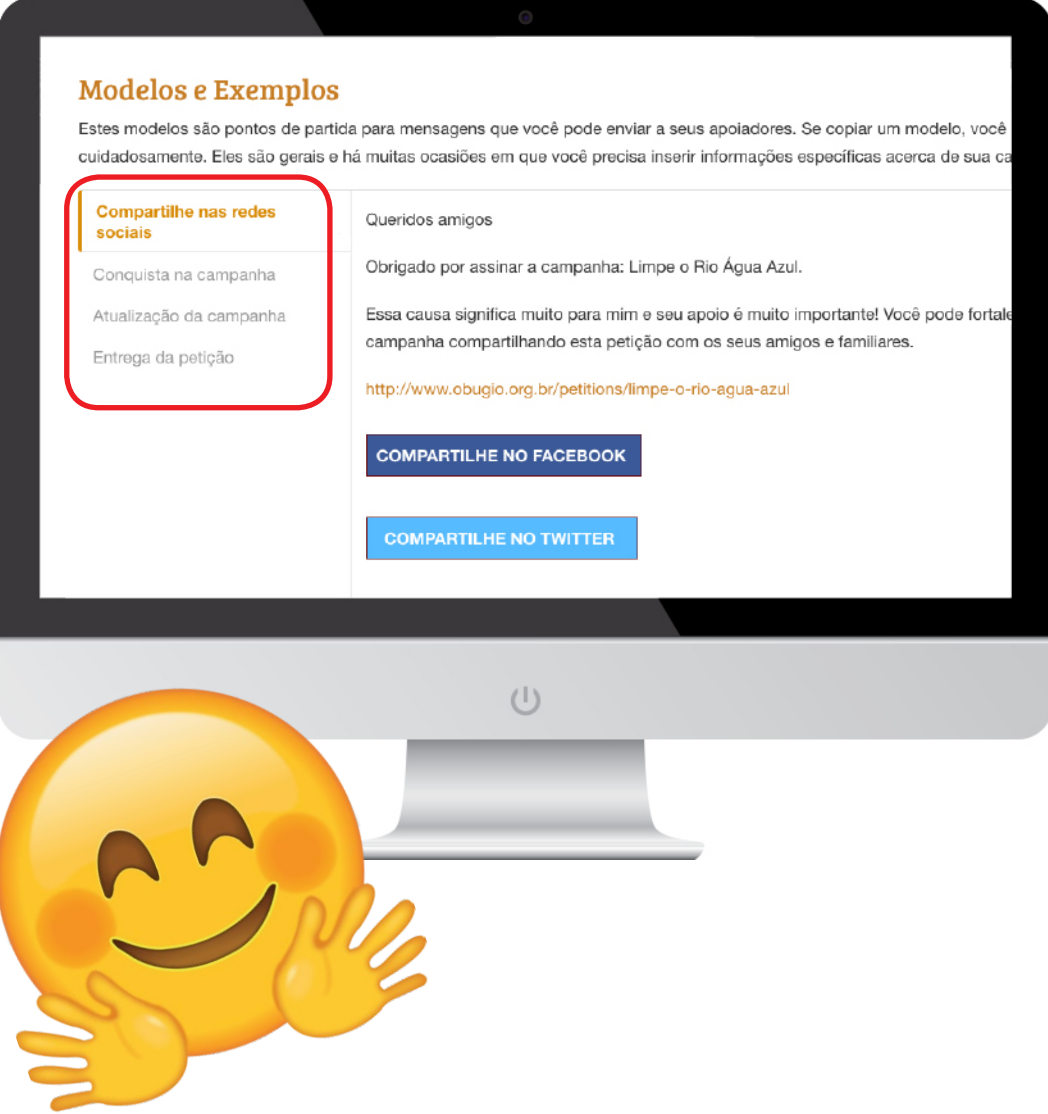

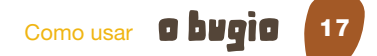

#### Como atualizar os apoiadores sobre o andamento da campanha?

Além de mandar e-mails, o Bugio tem um espaço, logo abaixo do descritivo da campanha, para inserir as atualizações – a evolução das assinaturas como as possíveis ações desenvolvidas ou que serão realizadas. É possível também postar imagens e links. Assim, todos podem acompanhar o que está acontecendo na campanha.

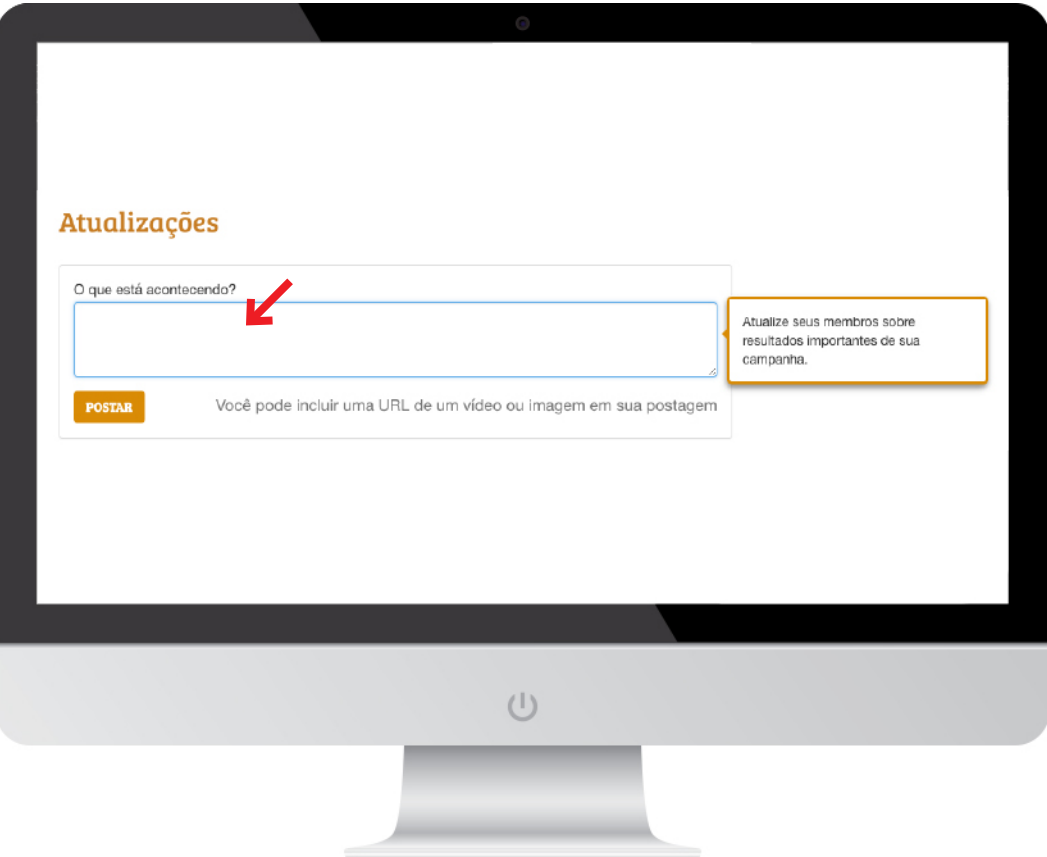

#### Como trocar a URL (endereço) da página de minha campanha?

Clique em "Configurações", no menu superior:

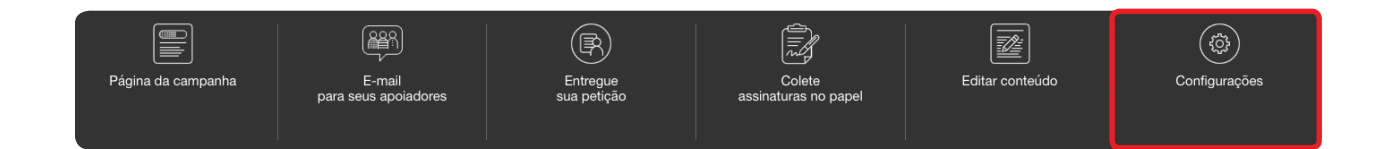

Então clique em "Configurar URL curta":

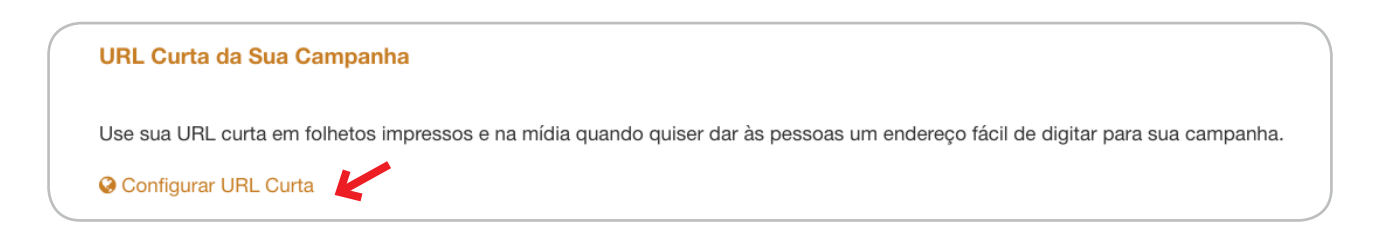

Isso pode ser útil quando for divulgar a página de sua campanha, para que ela seja facilmente buscada na internet, principalmente se for imprimi-la em algum panfleto, ou quando conversar com as pessoas nas ruas. Então, crie um nome fácil.

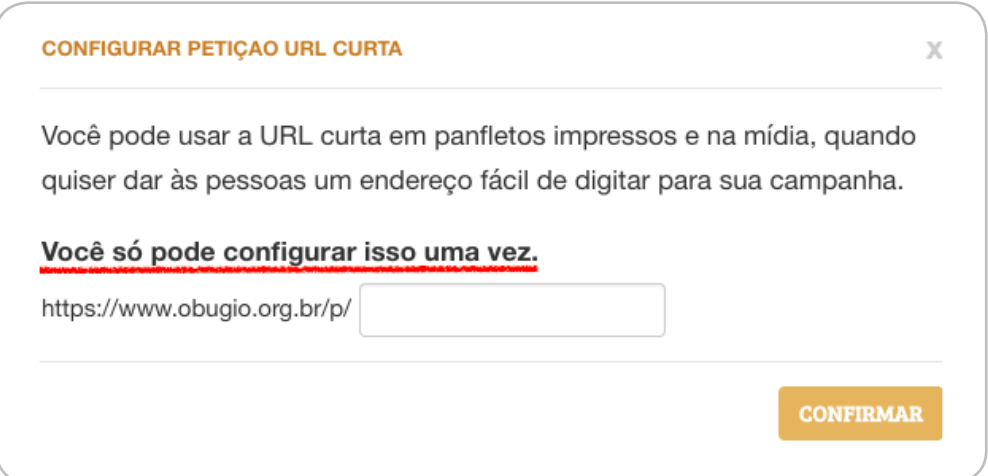

#### E lembre-se: você só pode configurar isso uma vez!

#### Como colocar mais administradores em minha campanha?

Entre em "Configurações", no menu superior:

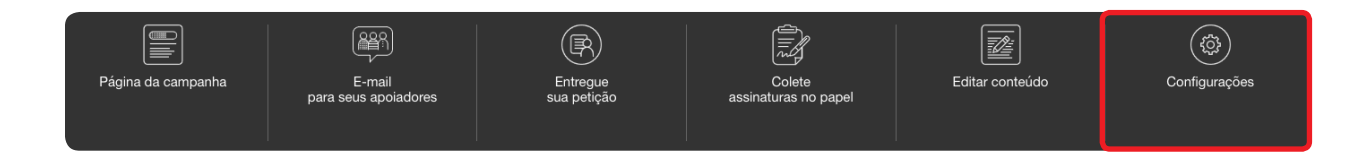

Procure o título: "Administradores de Campanha" e clique em "+ convidar administrador de nova campanha":

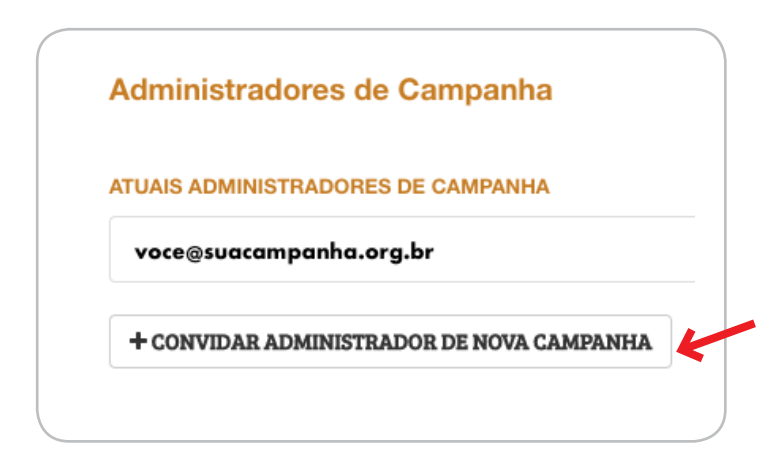

A pessoa receberá um e-mail, convidando-a para ser administradora da campanha também. Assim que ela aceitar, terá acesso para gerenciar seu conteúdo.

#### Como incorporar minha campanha em meu site/blog?

Você pode incorporar (embedar) sua campanha em algum site ou blog para aumentar sua exposição a novos públicos. Para fazer isso, entre no menu "Configurações":

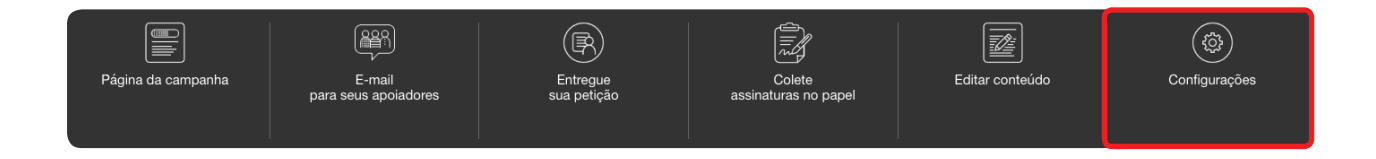

Em seguida, procure o título "Incluir petição". Você poderá incorporar a contagem de assinaturas e o formulário com a petição, para outras pessoas assinarem diretamente do seu site ou blog. Clique em cada um dos menus abaixo para visualizar o respectivo código:

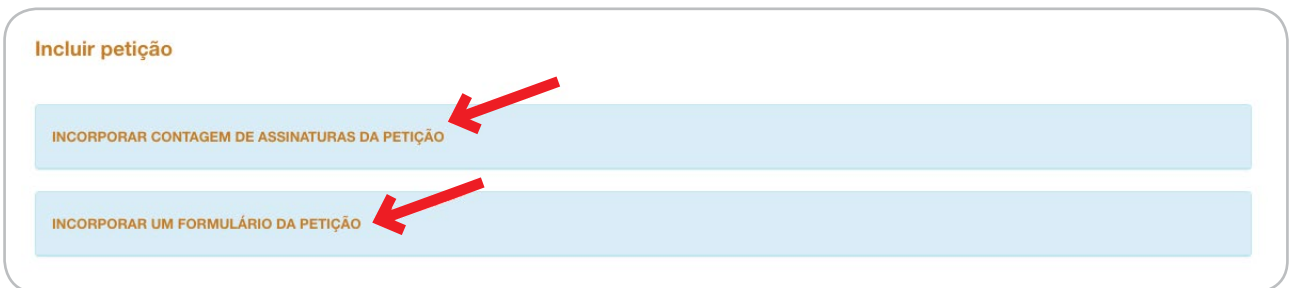

#### Posso esconder minha campanha enquanto estiver montando ela?

Sim! Para fazer isso, você precisa entrar em "Configurações", no menu superior:

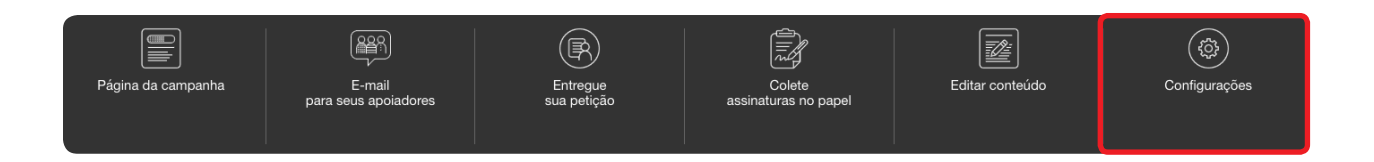

Depois, clique em "Esconder petição":

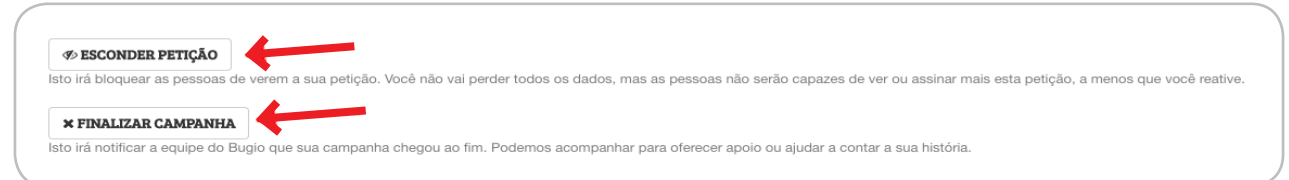

Não se preocupe, pois não irá perder nada do que já criou. Ela apenas não aparecerá ao público. Depois que terminar de criar sua campanha, clique em "Reativar petição", para ela voltar a ficar pública.

#### Onde posso encontrar outros materiais ou pessoas para me ajudar?

O Greenpeace Brasil possui uma plataforma para os seus voluntários e ativistas na qual você pode encontrar vários materiais e orientações, desde como criar uma boa campanha até como realizar atividades nas ruas. Além disso, você encontrará milhares de colaboradores de todo o Brasil que podem lhe ajudar, seja dando dicas de como realizar mobilizações, seja participando de uma com você.

#### Confira: www.greenwire.org.br

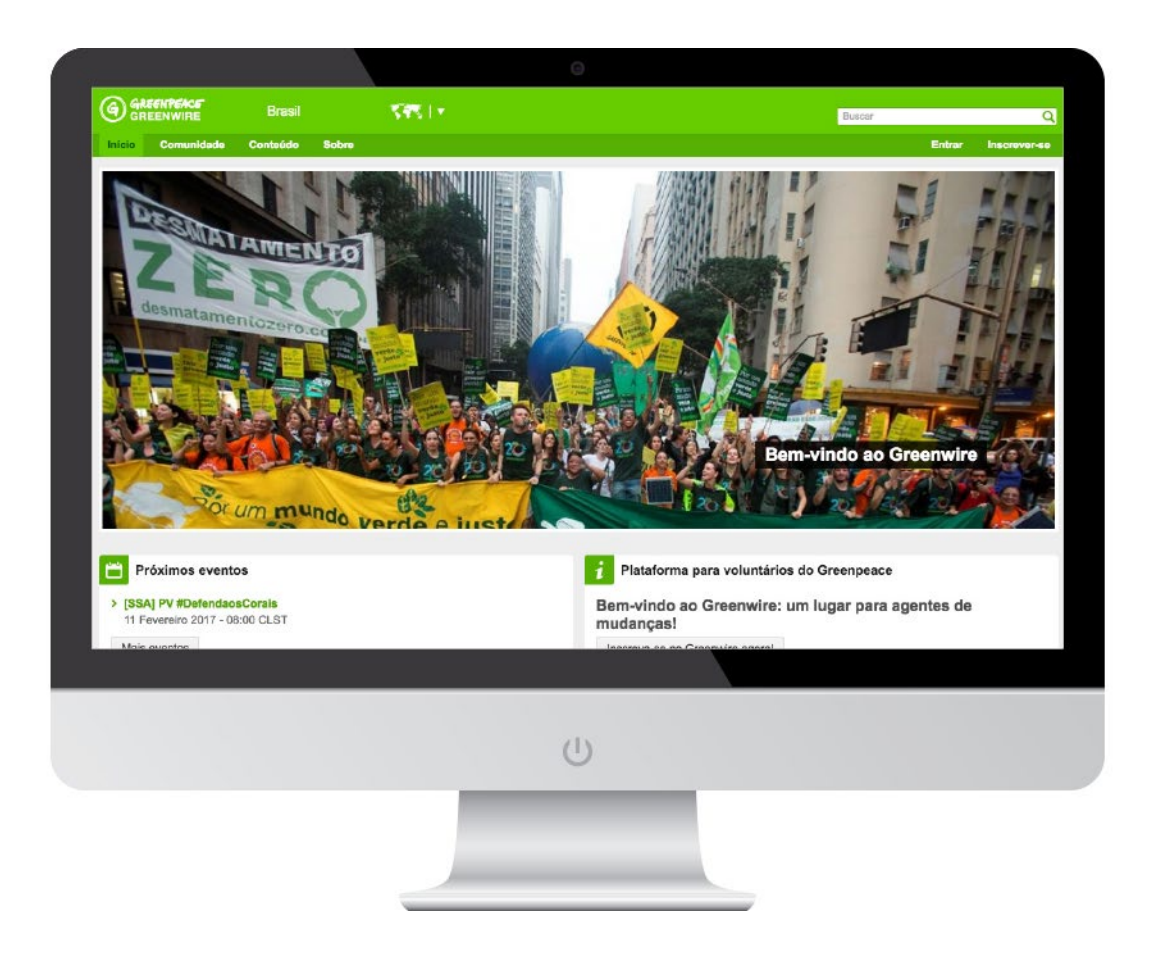

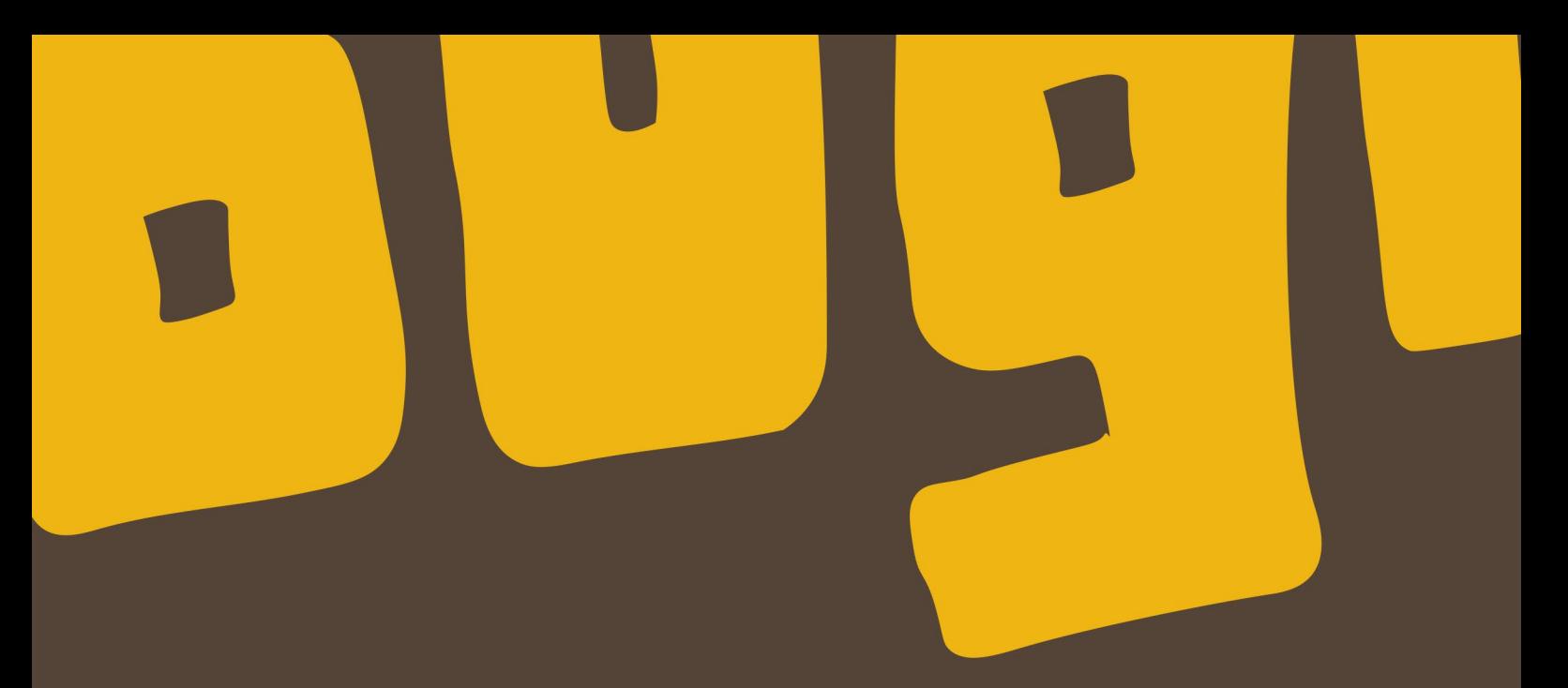

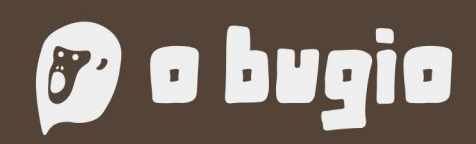

obugio.org.br

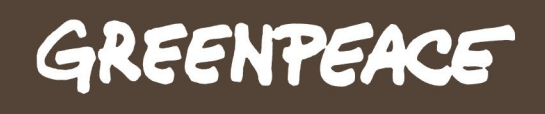

greenpeace.org.br